# アンケートサーバの構築及びそのプログラム研修

#### 後藤克嘉

工学部技術部情報技術支援室

#### 1.はじめに

情報技術支援室では近年、アンケート集計ページの作成依頼が連続的にあり、サーバの構築およ びそのプログラミングをマスターし、対応する必要がある。そこで、昨年度「VBScript の徹底活用 研修」において、工学部授業アンケートサーバの構成とクラウドコンピュータへの実装について行 ったので、今回は次のステップである授業アンケートで得られた結果を集計する作業で用いたマイ クロソフト社製 Microsoft Office シリーズ(Word、Excel、PowerPoint、Access、Visio など)に搭載 されているプログラム言語である Visual Basic for Applications (以下 VBA) についての研修を行っ た。

今回は授業アンケートの結果を集計するために用いたという点から Excel の VBA を使用したが、 他の分野の業務等においても十分に活用が可能である。

#### 2.**VBA**

VBA は Visual Basic(VB)をベースとし、Microsoft Office シリーズのアプリケーションを操作す るためのライブラリを使用してプログラムを記述していく。ベースが Basic であることから、基本 的にはインタプリタ型の言語であるため、コンパイル(ビルド)作業は必要はない。

また、Microsoft Office シリーズのアプリケーションには VBA 用の開発環境 (Visual Basic Editor: VBE)が付属しているため、知識があれば気軽にプログラムを始められ、知識がない場合であって もマクロの自動記録を行うことによって、定型業務の自動化を行うことができる。

また、Microsoft Office 専用というイメージが強いが、実際には Microsoft 社からライセンスを取 得することで、他のアプリケーションに組み込むことが可能である。

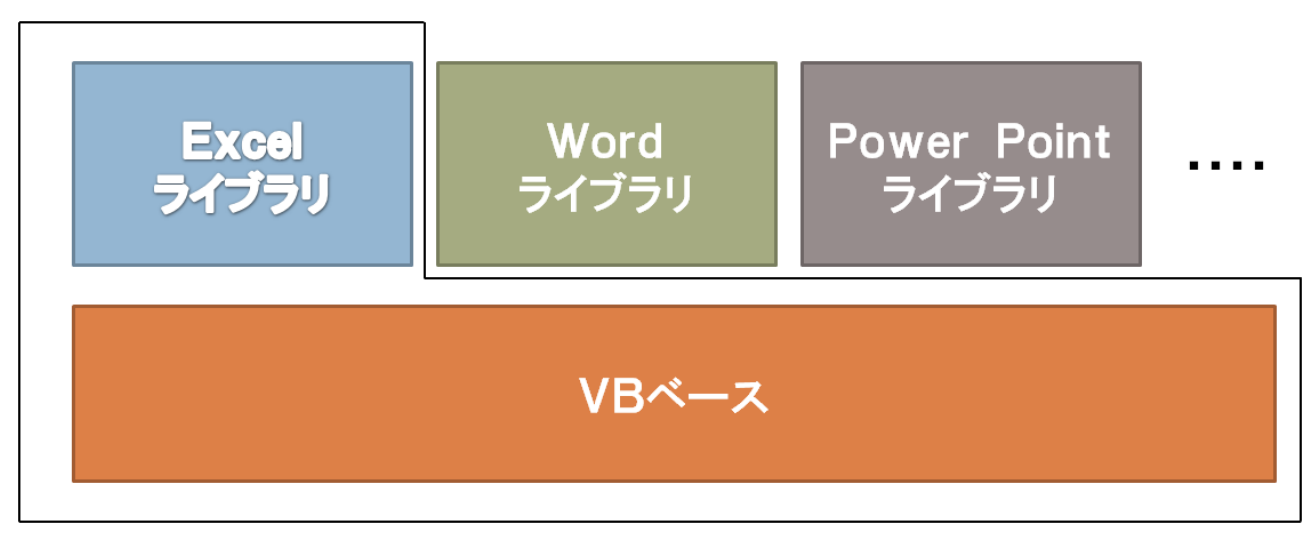

図 1 VBA のイメージ図

#### 3.研修概要

2010 年 10 月 27 日火曜日、13:00 から 15:00 まで機械棟 312 室にて本研修は行われた。参加者 人数は 6 名 (情報技術支援室 4 名、学科系技術支援室 1 名、実験教育支援室 1 名)で、図 2 に研修 の様子を示す。

本研修では、以下の 4 つの内容に分けて行 い、内容は「授業アンケートの概要説明」、 「VBA について」、「簡単な VBA プログラミ ング」、「集計プログラミングの紹介」という 流れで行った。参加者の VBA プログラミン グ経験者かどうかが不明であったため初歩 的なプログラミングを取り扱った。また最後 の「集計プログラミングの紹介」では、実際 に集計プログラミングを作成する予定であ

ったが、プログラム量が膨大となってしまう

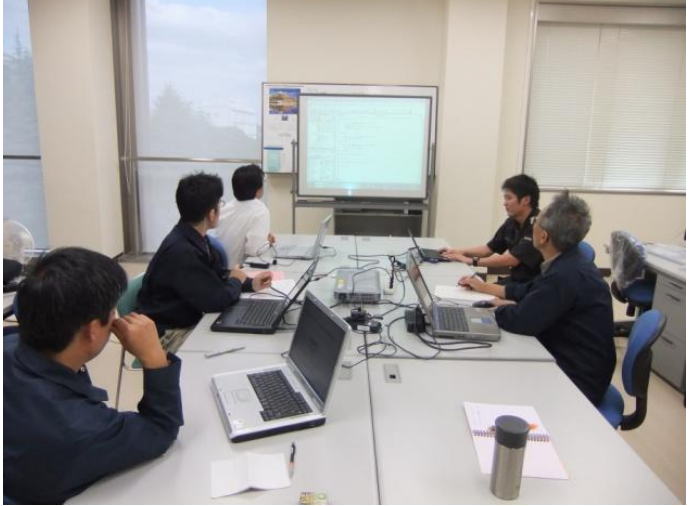

ため、今回は紹介にとどめることにした。 そんな マンの 図2 研修の様子

次章から具体的な研修の内容を具体的に紹介するが、「授業アンケートの概要説明」においては、 水野保則氏の技術報告に記されるので省略する。

## 4.研修内容

4.1 VBA について

研修参加者が VBA プログラミングを行うことが初めてという状況であったために、VBE の起動 方法から行った。だが、使用する Office のバージョンによって起動方法が異なるうえに、参加者自 体にパソコンを持参してもらったため、参加者の Office のバージョンを確認することができず、 Office2003、Office2007、Office2010 の 3 つのバージョンについて説明を行うことにした。

特に Office2007 以降のバージョンの場合、通常の状態から VBE を起動することができないため 注意が必要である。図 3 は Office2007 の VBE の起動方法を記したもので、スタートメニューから 「Excel のオプション」をクリックし、「基本設定」にある「[開発]タブをリボンに表示する」に チェックを入れることで VBE を起動することができるようになる。

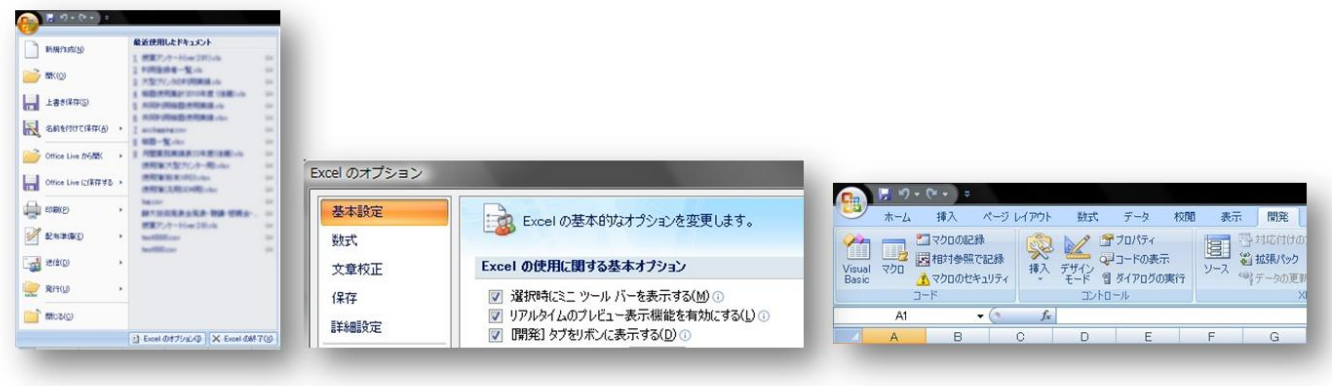

図 3 Office2007 を使用した場合の VBE 起動方法

4.2 簡単な VBA プログラミング

この内容では VBA がプログラムの基本である BASIC がベースになっていることを理解してもら えるように 2 つのプログラミングを行ってもらうことにした。1 つ目がプログラムの基本でもある 「Hello,World!」というメッセージボックスを表示するものにし、2 つ目ではメッセージボックスを 表示するまでは一緒だが、メッセージボックスに「中止(A)」「再試行(R)」「無視(I)」のボタン を用意し、それぞれの動作を行うものをプログラミングしてもらった。2 つ目のプログラミングで は Select-Case 文を使用するため、目的であった BASIC がベースであることを理解してもらえると 思ったからである。図 4 にプログラミングしてもらったメッセージボックスを示す。

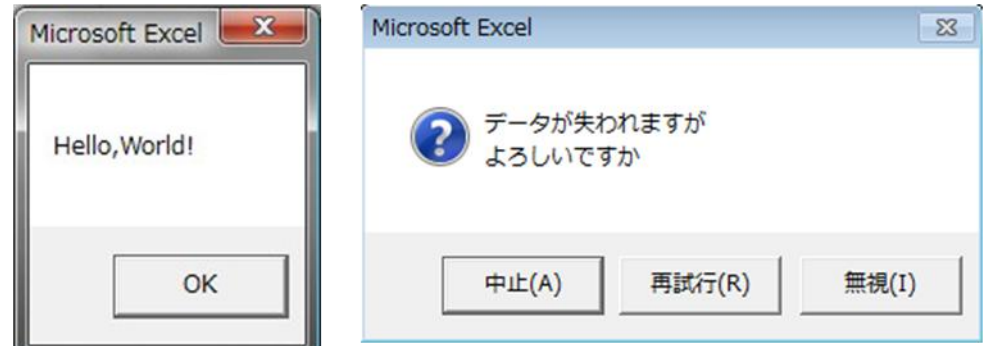

図 4 プログラミングしてもらったメッセージボックス(左:Office2007 右:Office2010)

4.3 集計プログラミングの紹介

ここでは、第 2 章で述べたとおり、実際に使用している授業アンケート集計プログラミングを紹 介した。集計の際は VBS にて CSV ファイルを作成し、それを Excel の VBA から読み取り、アンケ ートの結果として表示するようにできている。集計する際、アンケートの表とレーダーチャートが 必要という依頼であったため、その部分には VBA ではなく計算式を用いている。理由としては VBA は定型業務には向いているが、変則的(授業アンケートを例に挙げると受講数や回答者数)なデー タを取り扱う場合は計算式の方が向いているからである。図 5 に実際に使用している授業アンケー ト集計プログラミングの一部とその結果を示す。

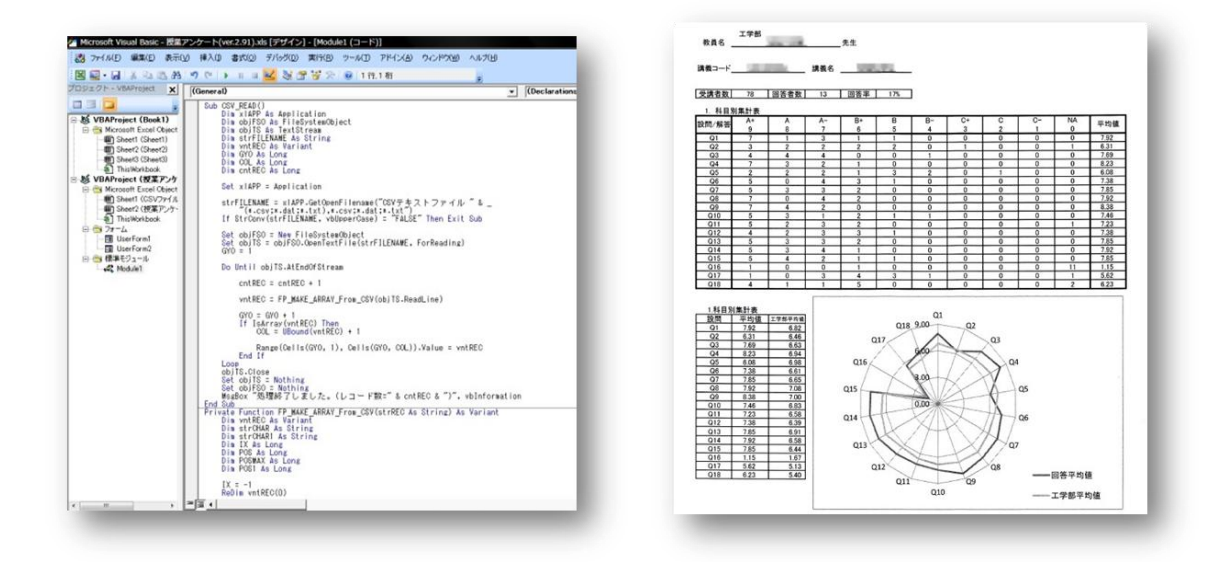

図 5 実際の授業アンケート集計プログラムの一部および結果

## 5.まとめ

# 5.1 反省点

今回、自分で初めての研修を行ったが、研修内容の変更により明らかな準備不足が見られた。ま た、研修を行う時期が遅くなってしまったために、実習等を受け持っている技術職員が参加しづら い状況になってしまった。また、参加者にパソコンを準備してもらったが、Microsoft Excel がイン ストールされていると思いこみ、Open Office での参加者がいる可能性を考えなかったために、研修 の進行に支障が出てしまった。この反省を活かし、次回研修を行う際にはスムーズに行いたいと思 う。

5.2 おわりに

現在、授業アンケートの集計において、VBA で CSV ファイルを開き、表やグラフを表示すると いう方法で行っている。今後は CSV ファイルを自動的に読み込み、そのファイル名ごとに Excel ファイルを作成できるようにしていきたいと考えている。

#### 6.謝辞

研修に参加していただけた高木廣伸さん・磯谷章さん・水野保則さん・大橋和義さん・太田諭之 さんに紙面を借りてお礼申し上げます。